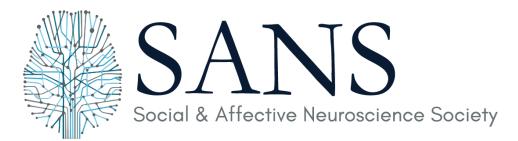

# What to expect from the SANS 2022 Conference

# Web App & Mobile App

First thing on May 4th, a button will appear on the <u>SANS Conference webpage</u> to access the Whova Conference and Gather.Town platforms. **\*The platforms recommend using Chrome as your browser.** If you have used Whova before as a mobile app or virtual app, please login with your existing email and password. If you have never used Whova before or used it with a different email address, please click on "sign up here" as itemized in the screenshot.

Please be sure to use the email address you used to register for the SANS Conference.

You can also download the Whova App on your phone or tablet using the App Store.

| Email      | n using your        | whova acc | ount |
|------------|---------------------|-----------|------|
| Enter e    | mail                |           |      |
| Passwo     | rd                  |           |      |
| Enter p    | assword             |           |      |
| Forgot you | r password?         |           |      |
|            | Sign                | in        |      |
|            | Don't have an accou |           | *    |

## Main Conference Lobby:

Once you have logged in, you will first see the home page of the SANS 2022 Conference. From this space you can click on the various areas in the menu on the left to access sections of the conference.

Click on Agenda to see any sessions in the program.

Click on Attendees to view and message individuals directly.

Click on Community to enter chat spaces with other attendees.

Click on Sponsors to view and engage with the organizations supporting SANS this year.

Click on Agenda, then Posters, to view all the SANS 2022 Poster Presentations.

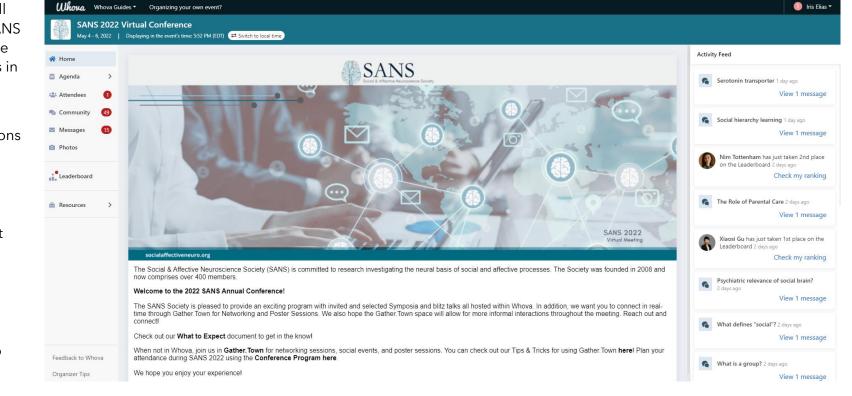

Click on Messages to view your personal messages within the platform.

Please scroll down to find out more information on the various virtual spaces.

# Agenda:

Within Agenda, you can scroll through each day and see the full program. As of May 4th, you can access all virtual Posters, attendee list and chat spaces to engage with other attendees. Please note the times listed once you have logged into the platform will reflect the time zone you are in or the time zone of the Conference (EDT) - just click the Switch to local time button at the top of the page. All presentation sessions are being presented LIVE available at that time only (with a recording to come later for on-demand watching).

To access a session, you navigate to Agenda, the day and scroll to the session you want. Ahead of any session, you can review the schedule and select those sessions you wish to add to your personal agenda allowing you to highlight the parts of the program that are most important to you.

| <b>Whova</b> Whova Guide | es  Organizing your own event?                                                                                                    |
|--------------------------|----------------------------------------------------------------------------------------------------|
|                          | irtual Conference<br>Displaying in the event's time: 5:55 PM (EDT) 🛱 Switch to local time                                                                 |
| 🕋 Home                   | Filter by tracks - Q Search session name, location, or speaker name                                                                                       |
| 📋 Agenda 🛛 🗸             |                                                                                                    |
| Sessions                 | Full Agenda     My Agenda                                                                                                    |
| Speakers                 | Yed Thu Fri                                                                                                    |
| Posters                  | May 4 May 5 May 6                                                                                                    |
| 😩 Attendees 🚺            | 9:30 AM                                                                                                    |
| 🔩 Community 🛛 49         | 4                                                                                                    |
| Messages 15              | Opening Remarks 930 AM - 10:00 AM View Session                                                                                                    |
| Photos                   | Speakers: Jennifer Pfeifer, Yuan Chang (YC) Leong, Meghan Meyer                                                                                           |
| Leaderboard              | 10:00 AM                                                                                                    |
| A Resources              | Symposium #1: Prejudice and Intergroup Relations 10:00 AM - 11:30 AM Speakers: Mina Cikara, Carrington Merritt, Suraiya Allidina, Kyle Ratner, Amy Krosch |
|                          | 11:30 AM                                                                                                    |
|                          | Break<br>11:30 AM - 11:45 AM View Session 🗄 Add to My Agenda                                                                                              |
| Feedback to Whova        |                                                                                                    |
| Organizer Tips           | 11:45 AM                                                                                                    |
| About Whova              |                                                                                                    |

# Inside a Session:

Once you select View Session to enter and watch the live presentation, you will find an embedded screen of the Zoom webinar/meeting. You can interact with other attendees in the Chat function as well as with speakers using the Session Q&A function on the right of the screen.

|                                                                                                    | Virtual Conference<br>Displaying in the event's time: 5:58 PM (EDI) 😝 Switch to local time                                                                                                    |           |           |           |         |                |
|----------------------------------------------------------------------------------------------------|----------------------------------------------------------------------------------------------------|-----------|-----------|-----------|---------|----------------|
| 🕋 Home                                                                                                    | → Show Agenda                                                                                                    |           | Q&A       | Polls     | Chat    | Communi        |
| <ul> <li>Agenda</li> <li>Sessions</li> <li>Speakers</li> <li>Posters</li> <li>41</li> <li>Community</li> <li>42</li> </ul> | Symposium #1: Prejudice and Intergroup Relations<br>Wed. May 4, 2022 ③ 10:00 AM - 11:30 AM 🔮 0 Attending ④ 0 Questions<br>Add to My Agenda Like session Speakers                                                       | ♥ 0 Likes | Questions |           |         | Filter by ▼ Si |
| Messages 15 Photos                                                                                                    | Mina Cikara<br>Associate Professor<br>Harvard University<br>Send Message View Profile                                                                                                    |           |           |           |         |                |
| Resources                                                                                                    | Suraiya Allidina         University of Toronto         Send Message       View Profile         Kyle Ratner         Assistant Professor of Psychological & Brain Sciences         UC Santa Barbara         Send Message |           |           |           |         |                |
| Feedback to Whova                                                                                                    | Amy Krosch<br>Cornell University<br>Send Message View Profile                                                                                                    |           |           | View as A | ttendee |                |
| Organizer Tips<br>About Whova                                                                                              | S1.1 Social structure learning                                                                                                    |           |           | Ask a qı  | lestion |                |

### Inside a Zoom Session:

Sessions are offered as Webinars, where attendees can interact via chat, Q&A, but not with audio or video (unless you request so by raising your hand). There is no need to login separately to Zoom unless you are an official presenter/speaker or moderator for the live session. Please note: You will submit questions for the session Q&A and use the chat box on the right of your screen.

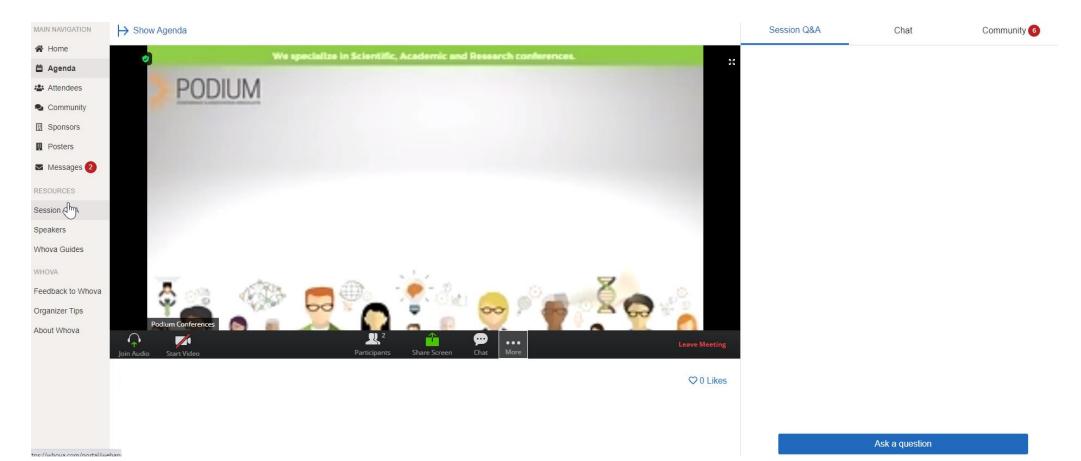

#### Attendees:

You can view all attendees, send messages, and view profiles here. You can search for attendees and chat with or request a 1:1 video call with a specific individual through this section. Please check your messages regularly throughout the conference.

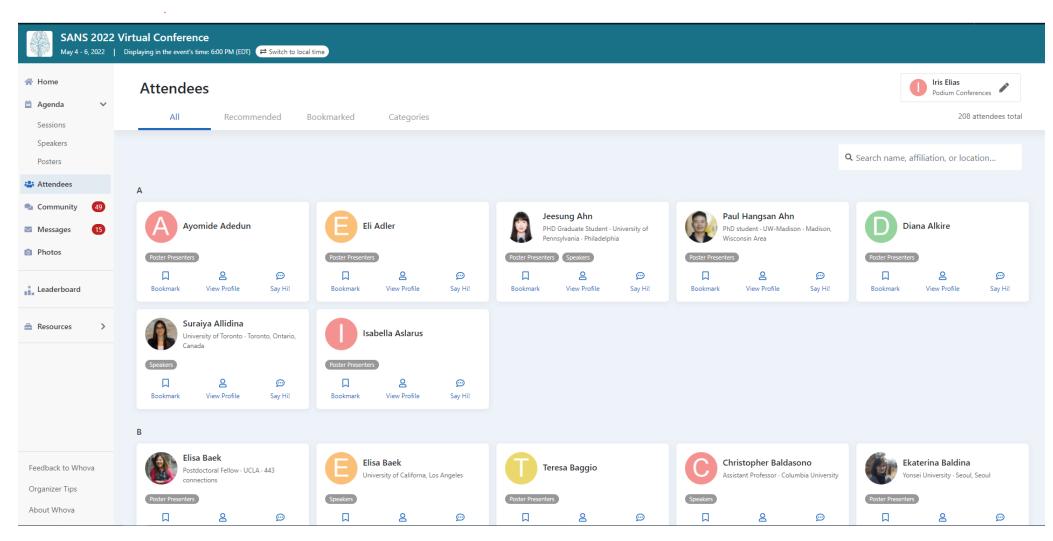

#### **Community:**

The community section allows for you to connect with others via chat spaces on specific topics, ideas or areas of interest. Create a new topic group, suggest a meet up, share photos & connect. This is also where you can ask organizers questions during the conference.

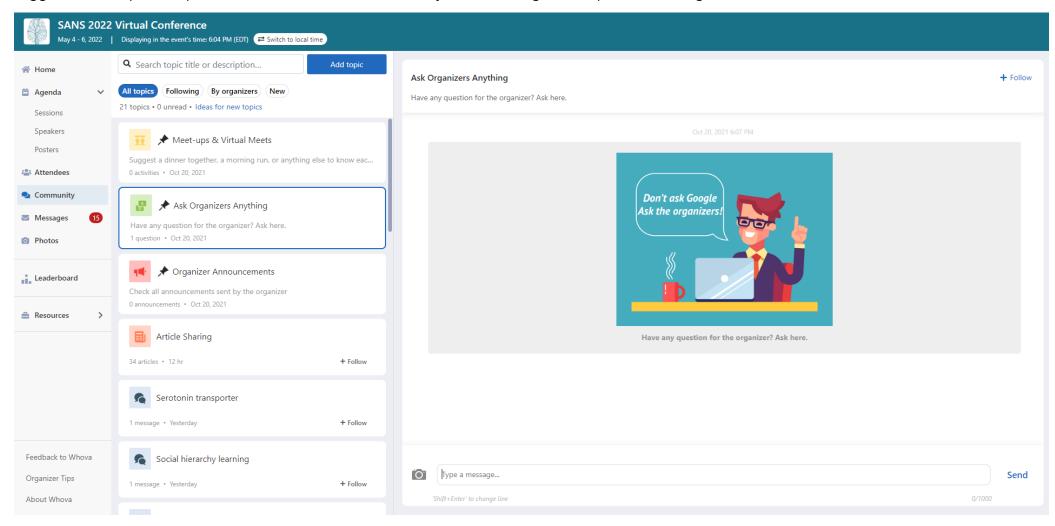

## **Posters:**

The Whova poster hall lists all 150+ posters presenting at the SANS 2022 Conference. Upon entering the poster hall, you will see the posters listed starting with a number. Those starting with a 1 are presenting in the Poster Session 1, those starting with 2 are presenting in Poster Session 2, and those starting with 3 are presenting in Poster Session 3. While you can access all the poster information from May 4<sup>th</sup>, through the conference and for the 90days on-demand to follow, during each Poster Session time we are offering a virtual live and interactive poster session in Gather.Town. Feel free to reach out to the poster presenters via direct message to follow up on anything of interest. We encourage you to engage with others as much as possible for the best experience.

If you wish to search for a specific keyword topic, click the drop-down box that says "All Categories" to view those posters grouped by one specific topic.

You can also search for the presenter's name, any word from the title of the poster or poster number in the provided search box.

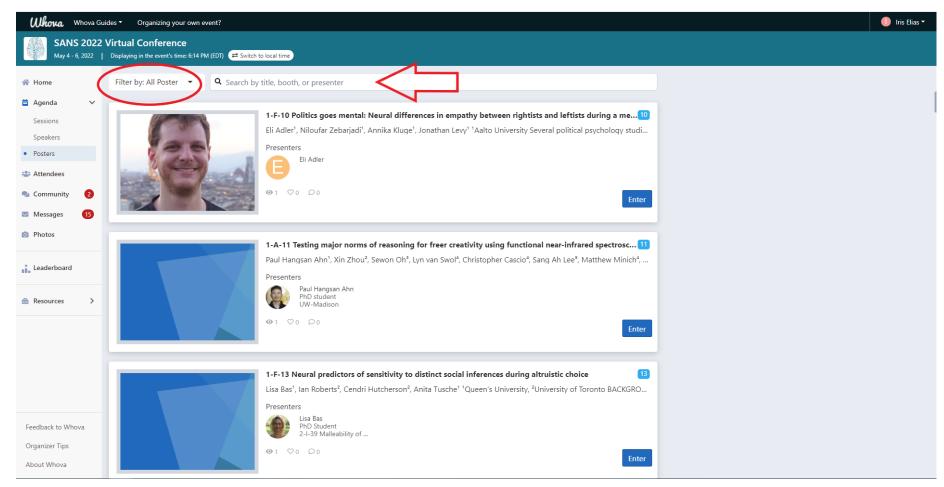

### **Virtual Poster booths:**

Once an attendee clicks on "Enter" attendees will be able to access the Whova poster booth.

If you scroll down within the booth, you will see the list of authors from the poster with their affiliations, the full abstract, as well as their poster PDF and any other uploads from that presenter.

You can also chat or leave messages with the poster presenter on the right-hand side.

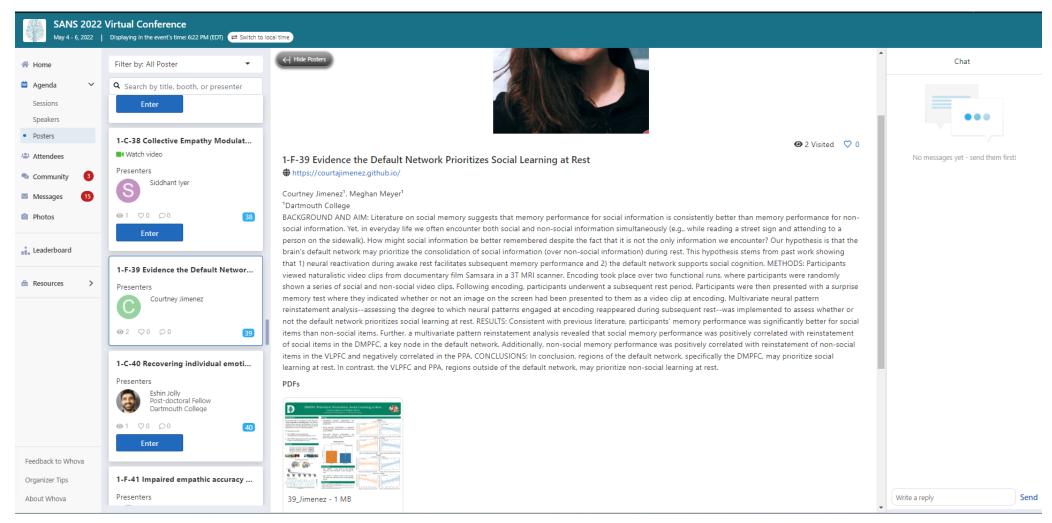

# **Gather.Town Live Poster Session**

Only registered attendees for the SANS 2022 Conference can access the Gather. Town session (using the email address used to register for this event). *Please use Google Chrome to access Gather. Town* 

Gather.Town is a video-calling experience designed to help people gather online. Create your avatar, use a video-calling interface and wander around a 2D style space with other attendees at SANS 2022. As you move around the webcam video and microphone audio of the other people in the room fades based on your distance to them. The image to the right is how the space is set up. You arrive at the bottom of the screen and can use your keyboard arrow keys to navigate around the space while stopping off to interact with others.

Used in parallel to the Whova Platform, this space is available to use throughout the conference. The Networking Space is available through a door on the left-hand side. All Poster Rooms are located on the top row of the Main Lobby. The Help Desk is in the upper right corner.

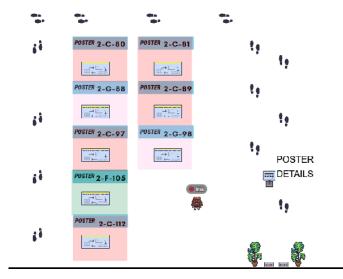

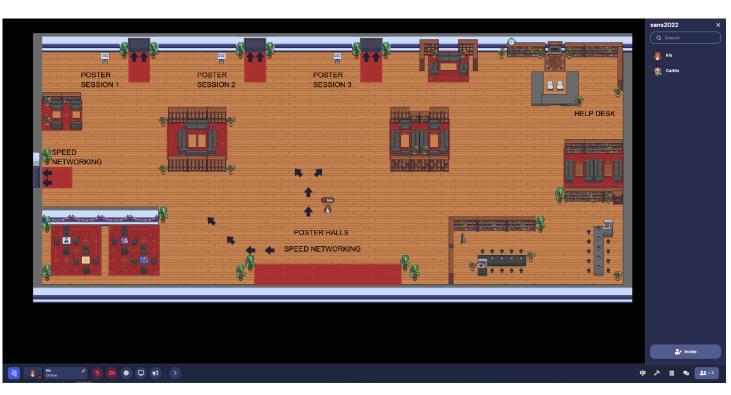

Once you are in a poster session, navigate up to the poster you're looking for. You will then be able to enter a private space to chat with the poster presenter. A PDF of their presentation or poster will then be available to view, press x to view the poster. This is an opportunity to engage more with other attendees in this great platform!

If you have any trouble with your audio or video in the Gather.Town platform, please check through this trouble shooting link - <u>https://support.gather.town/help/av-troubleshooting</u>